# **v26 Caméra dôme d'intérieur**

Beyond Human Vision

**MOBOTIX** 

Installation rapide

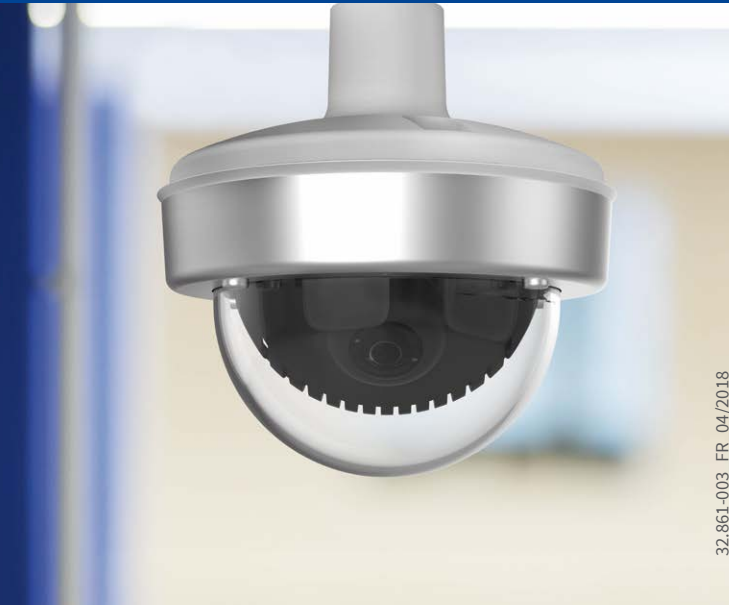

# Contenu de la livraison

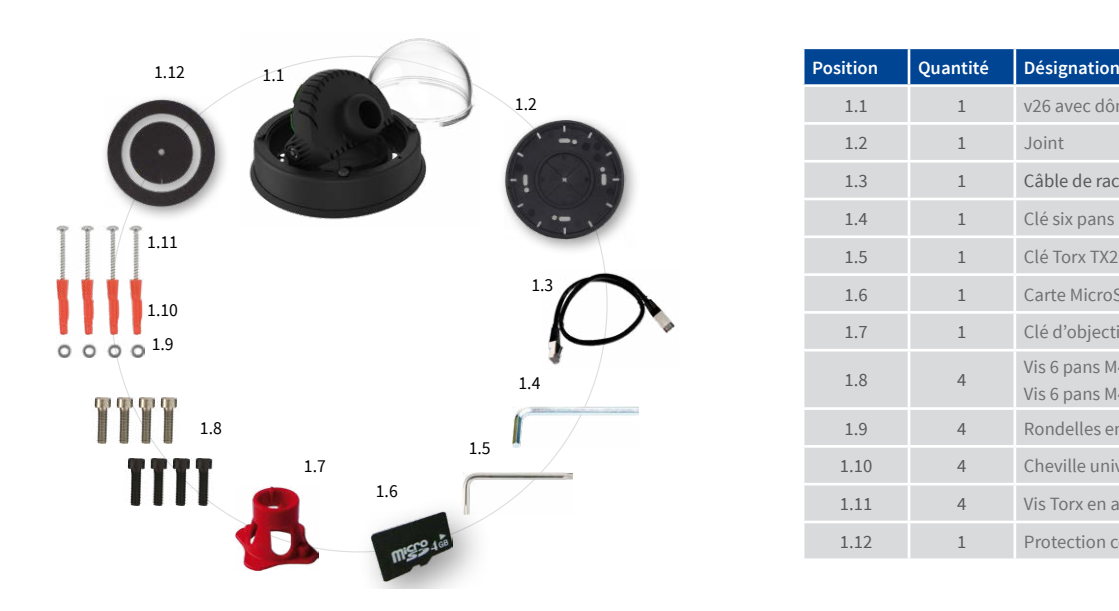

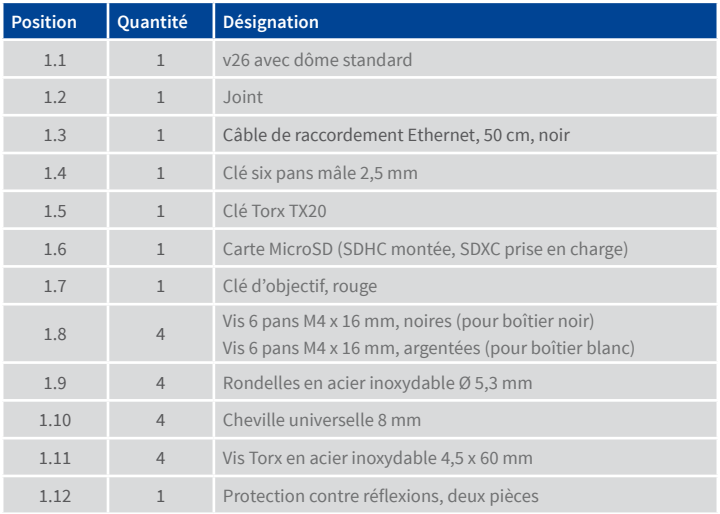

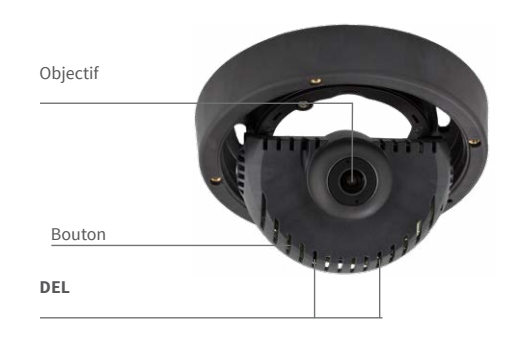

Vous trouverez d'autres informations sur le **montage** et le **raccordement** de la v26 dans le Manuel d'utilisation de la caméra Q25 (PDF disponible sur **www.mobotix.com> Support > Download Center > Documentation> Manuels**).

La mise en service de la v26 s'effectue comme indiqué dans le Manuel d'utilisation de la caméra D25, chapitre 3, « Mise en service de la caméra ».

Pour actionner le bouton, utilisez un objet approprié (par exemple, un tournevis).

# Montage de l'objectif

# 1. Dévissage du dôme

Dévissez le dôme du boîtier **(sens contraire des aiguilles d'une montre)**.

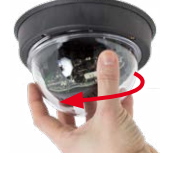

# 2. Vissage de l'objectif

Vissez l'objectif dans la tourelle d'objectifs à l'aide de la clé d'objectif rouge.

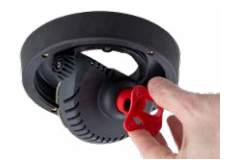

Après mise en service de la caméra, l'objectif doit encore être mis au point (voir [«Mise en service de la v26](#page-1-0) » sur page 2).

# Insertion/remplacement de la carte SD

Pour tous les modèles de caméra, vous pouvez utiliser la carte MicroSD intégrée (SDXC) pour enregistrer des données vidéo. Pour remplacer la carte MicroSD, procédez comme suit. Vous trouverez des recommandations sur la fiabilité des cartes SD sur le site Web de MOBOTIX **www.mobotix.com > Support > Download Center > Documentation > Listes blanches**, dans le document MicroSD Card Whitelist for MOBOTIX Cameras.

Lorsque vous remplacez la carte SD, assurez-vous que l'enregistrement a préalablement été désactivé dans le navigateur (**Admin Menu > Enregistre**ment > Enregistrement sur un serveur de fichiers externe / support Flash ; c'est ici que l'enregistrement est réactivé après un remplacement réussi). Pour accéder à la face arrière de la platine, vous devez éventuellement desserrer les vis à gauche et à droite du support de la platine et faire basculer le support légèrement vers l'avant (voir [«Montage de la v26](#page-0-0) », étape 7).

# 1. Retrait de la carte MicroSD

Si une carte MicroSD est déjà installée, appuyez dessus doucement avec le doigt dans le sens de la flèche, jusqu'à entendre un **clic**, puis relâchez la pression. La carte est à présent facilement accessible et vous pouvez la retirer.

### 2. Installation de la carte MicroSD

Installez la carte MicroSD et appuyez dessus doucement avec le doigt dans le sens de la flèche, jusqu'à entendre de nouveau un **clic**. Assurez-vous que la carte SD est complètement enclenchée.

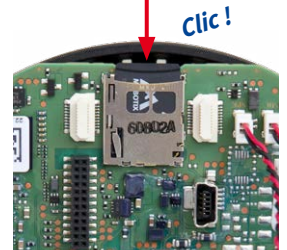

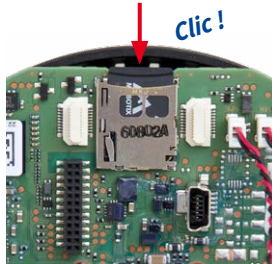

# Contenu de la livraison du kit anti-vandalisme/kit anti-vandalisme pour le kit de montage visible avec audio

Le contenu de la livraison de ces deux sets est identique avec l'exception du coque anti-vandalisme (pos. 2.1 et 2.1a).

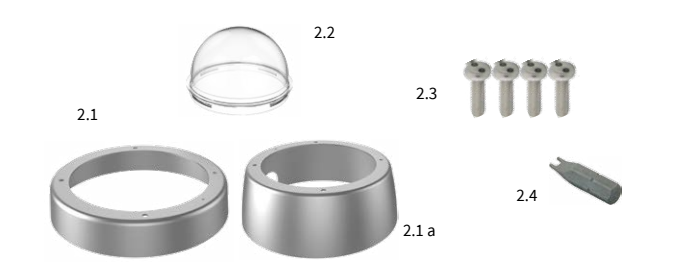

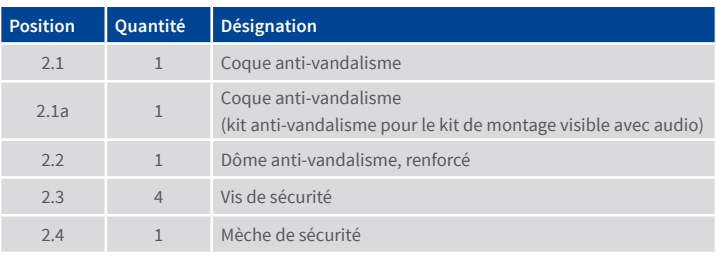

# Installation du Mx-A-IOA-IC

Pour la Mx-v26A/B, vous pouvez utiliser le Mx-A-IOA-IC disponible en tant qu'accessoire pour consulter les capteurs externes via les entrées et sorties de commutation ou pour activer d'autres appareils. Pour la Mx-v26B, vous pouvez aussi raccorder des périphériques MxBus (par exemple, une MX-GPS-Box). Pour utiliser le Mx-A-IOA-IC, le dôme doit être dévissé et le support de la platine éventuellement desserré et basculé vers l'avant de manière à permettre l'accès à la face arrière de la platine (voir [«Montage de la v26](#page-0-0) », étape 7).

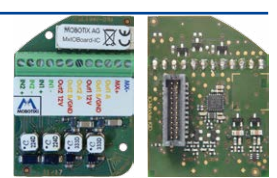

# 1. Branchement des câbles des connexion

Branchez les câbles de connexion comme indiqué dans l'affectation des bornes.

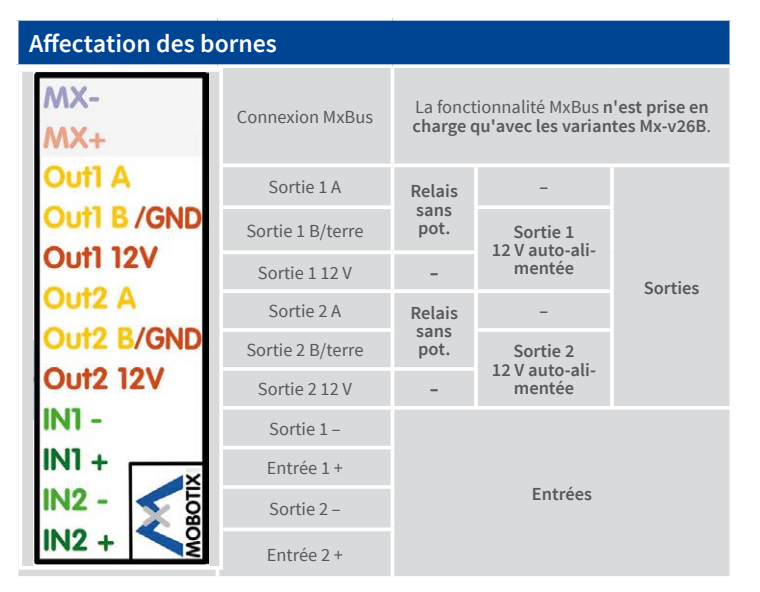

# 2. Mise en place du Mx-A-IOA-IC

Placez le Mx-A-IOA-IC dans le logement de la platine (flèche rouge sur l'illustr.) en vous assurant que le bornier vert clair pointe en direction de la carte SD (voir flèche rouge en bas sur l'illustr.).

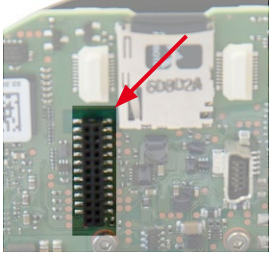

Enfoncez la platine du module dans son logement avec précaution avec votre doigt. Vérifiez

que le Mx-A-IOA-IC est complètement enfoncé.

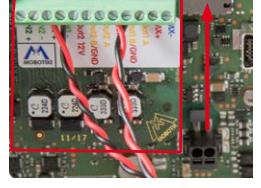

# <span id="page-0-0"></span>Montage de la v26

Pour cela, utilisez le gabarit de perçage au verso. Marquez les trous pour les chevilles ou les vis. Percez si besoin des trous pour les chevilles, enfoncez-y les chevilles et fixez la v25 dans la position prévue à l'aide de chevilles et de vis.

# 1. Branchement des câbles

Faites passer les câbles à raccorder (câble Ethernet et éventuellement USB, câbles MxBus ainsi que les câbles d'entrée/sortie de commutation) par l'orifice du joint en évitant de tordre les câbles. Raccordez les câbles à la v26

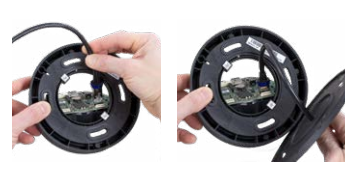

# 2. Insertion de la protection contre réflexions

Afin d'éviter les réflexions dans l'intérieur du boîtier, il faut insérer la protection contre réflexions en deux pièces (contenu de la livraison, pos. 1.12). Dans les boîtiers noirs, la protection peut aussi servir à couvrir les vis argentées. Prenez l'anneau et mettez-le autour le support

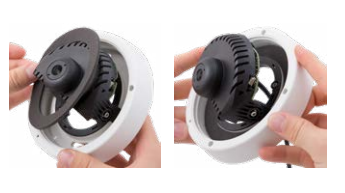

de la platine. Défoncez l'anneau dans l'excavation du boîtier. Retournez le boîtier.

Prenez le disque et ouvrez l'incision avec prudence. Mettez le disque autour les câbles entre le joint et le boîtier (voir illustr.). Poussez le disque sur l'ouverture du boîtier.

### 3. Pose du joint sur la v26

Placez le joint sur la face arrière de la v26.

# 4. Installation de la v26

Pressez la caméra contre le plafond avec le joint de telle sorte que les trous des vis se trouvent au-dessus des trous percés ou des chevilles. Pour accéder aux quatre vis, vous devez éventuellement

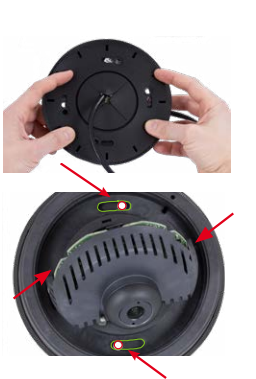

desserrer les vis de fixation (voir ci-dessous) et faire pivoter le support de la platine. Posez les vis avec les rondelles et serrez-les.

# 5. Orientation de la caméra

Desserrez les vis de fixation et faites pivoter la caméra dans la position souhaitée. Revissez ensuite les vis (couple 0,4 Nm).

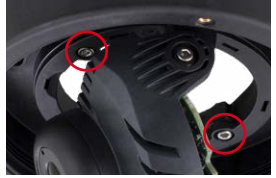

### 6. Mise en service de la caméra et mise au point de l'objectif

Pour mettre la caméra en service et régler la netteté de l'objectif, reportez-vous à la section suivante « Mise en service de la v26 ».

# 7. Réglage de l'angle d'inclinaison de l'objectif

Vérifiez que l'angle d'inclinaison de l'objectif est réglé comme souhaité. Dans le cas contraire, desserrez les vis situées à la gauche et à la droite du support de la platine et réglez l'angle d'inclinaison. Resserrez les vis.

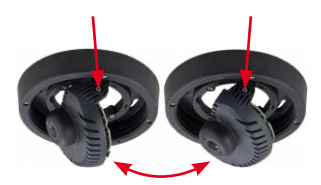

### 8. Vissage du dôme

Vissez le dôme du boîtier. Si vous utilisez le kit anti-vandalisme, vissez le dôme anti-vandalisme renforcé à la place.

### 9. Obturation des trous des vis

Si vous n'utilisez pas le kit anti-vandalisme, obturez les quatre trous de vis à l'aide des vis noires ou argentées fournies.

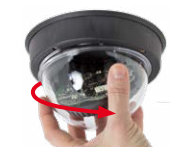

# **MOBOTIX**

# Beyond Human Vision

**MX-MT-v26-V/ MX-MT-v26-V-XL**

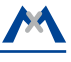

Kit anti-vandalisme/ kit anti-vandalisme pour le kit de montage visible avec audio **Mx-M-OWA-AU-b** Kit de montage visible avec audio

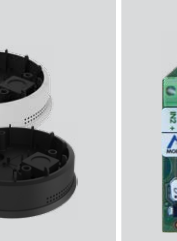

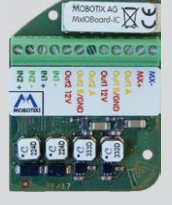

**Mx-M-OWA-AU/**

**Mx-A-IOA-IC** pour modules MxBus\* et entrées/sorties de commutation

\*Variante Mx-v26B prend en charge les modules MOBOTIX MxBus

- Produits > Caméras d'intérieur > v26 Caméra dôme d'intérieur
- Support > Download Center > Documentation > Certificats & Déclarations de conformité

MOBOTIX, le logo MX, MxPEG et MxActivitySensor sont des marques déposées de MOBOTIX AG dans l'Union européenne, aux États-Unis et dans d'autres pays. • Sous réserve de modifications • MOBOTIX décline toute<br>responsabilité concernant les erreurs techniques, les fautes d'impression ou les omissions • Tous droits réservés • © MOBOTIX AG 2017

# **MOBOTIX**

# Caractéristiques techniques

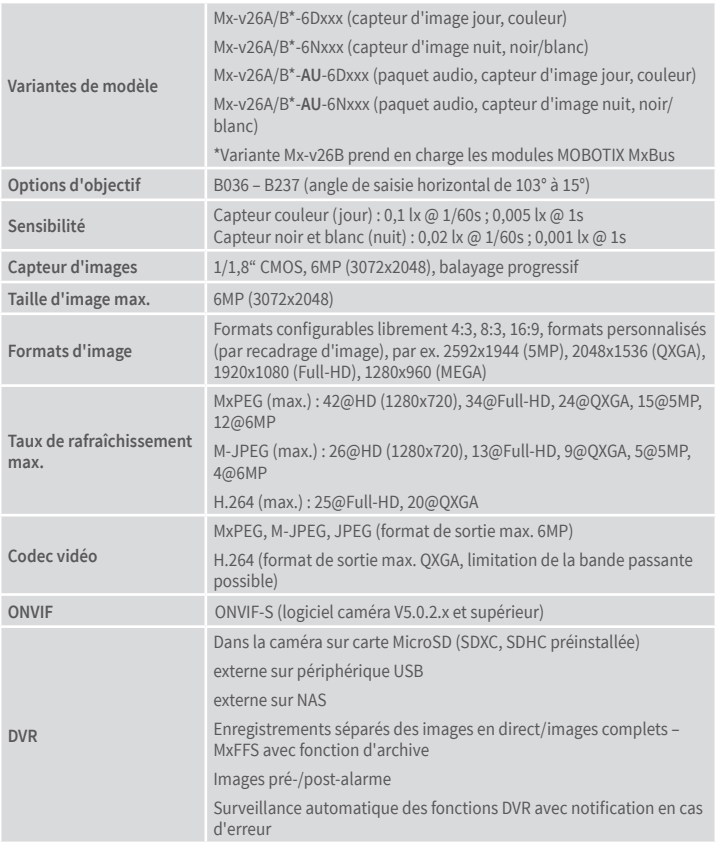

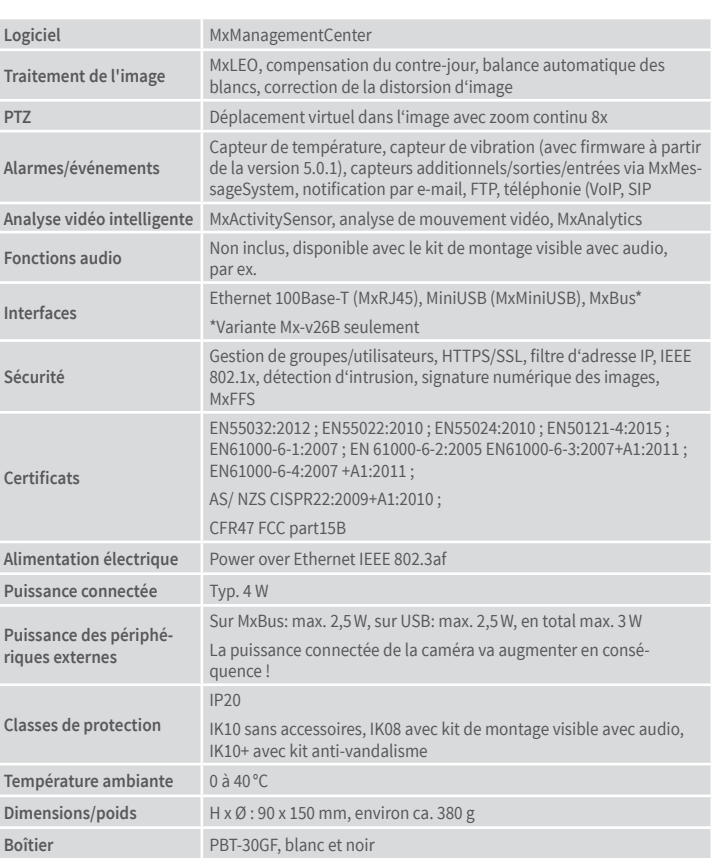

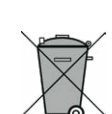

# Indications importantes

# Indications de sécurité

# **Indications de montage :**

- L'utilisation de ce produit dans les espèces sous risque d'explosion n'est pas autorisé.
- L'installation de ce produit doit être effectuée conformément à les instructions dans cette Installation rapide. Montage erroné peut endommager la caméra !
- N'utilisez que des produits MOBOTIX originaux et des câbles de connexion MOBOTIX.
- Pour la montage de ce produit, assurez que le support est assez solide afin de bien supporter les fixations utilisées.

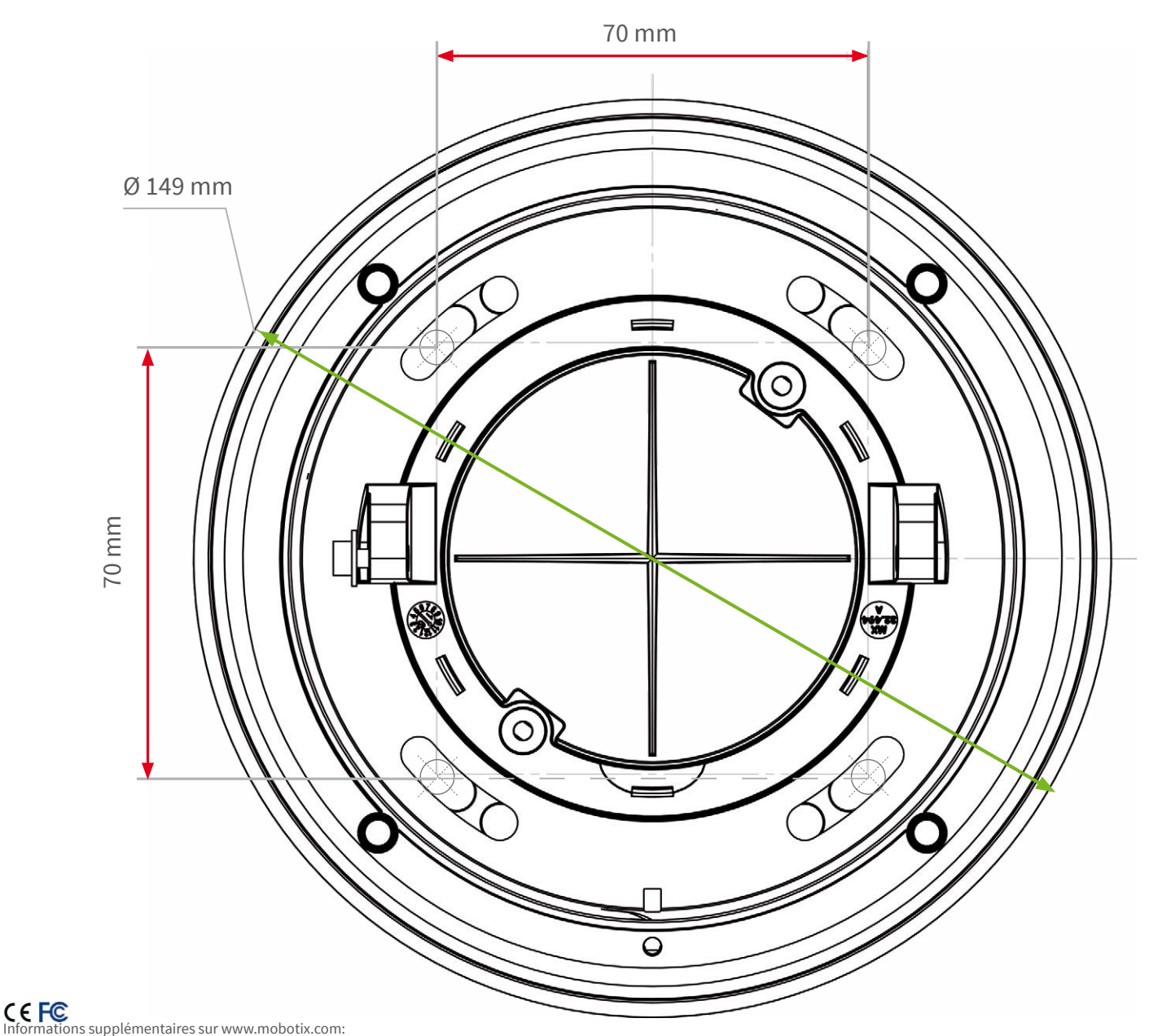

**Installation électrotechnique :** Les installations et équipements électriques ne doivent être mis en place, modifiés et entretenus en conformité avec les règles électrotechniques que par un électricien qualifié ou sous la direction et la régie d'un électricien. Veuillez vérifier l'application correcte des connexions électriques.

**Surtensions :** Les caméras MOBOTIX sont protégées contre les surtensions de faible intensité par toute une série de mesures préventives. Ces mesures ne permettent toutefois pas d'évi-

ter les dégâts causés par des surtensions de forte intensité. Lors de l'installation de caméras en extérieur, veillez tout particulièrement à la **protection contre la foudre** et aux risques potentiels pour les bâtiments et l'infrastructure réseau.

**Puissance connectée maximale des modules d'extension raccordés :** La puissance connectée de tous les modules **MxBus** raccordés **ne doit pas dépasser 2,5W. Si la caméra est ali-**

**mentée via la classe PoE 3**, seuls les appareils d'une **puissance connectée totale de max. 3W** peuvent être raccordés à la fiche MxBus **et** à la priseUSB. Si la **classe PoE 2** est utilisée, **la puissance connectée de tous les appareils est limitée à 1 W !**

**Ne pas toucher l'objectif:** En raison de la puissance de calcul élevée de la v26 et selon les conditions ambiantes sur le lieu d'installation, il est possible que la **température** dans la zone

du capteur d'image augmente considérablement, sans toutefois porter atteinte au fonctionnement de la caméra. Si ce produit est installé à portée de main, il ne doit donc pas être utilisé.

**Déconnecter l'alimentation électrique avant d'ouvrir la caméra :** Avant d'ouvrir la caméra (par exemple, pour remplacer la carte SD ou pour brancher des fils), assurez-vous que l'alimentation électrique est coupée.

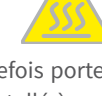

**Sécurité de réseau :** Les produits MOBOTIX offrent toutes les possibilités de configuration pour une exploitation en réseau Ethernet conforme à la protection des données. La respon-

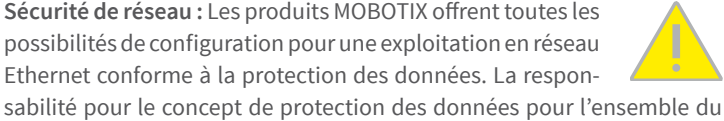

# système incombe à l'exploitant. Les réglages de base requis permettant d'empêcher tout abus peuvent être configurés dans le logiciel et sont protégés par mot de passe. Ceci empêche ainsi tout accès interdit par un tiers.

# Indications juridiques

**Aspects juridiques d'un enregistrement vidéo et audio:** Lors de l'emploi de produits MOBOTIX, respecter les dispositions sur la protection des données pour la surveillance vidéo et

audio. Selon la loi nationale en vigueur et le lieu d'installation de la v26, l'enregistrement de données vidéo et audio peut être soumis à des charges particulières ou être interdit. Aussi tous les utilisateurs de produits MOBOTIX sont-ils tenus de s'informer sur les dispositions actuelles en vigueur et de les respecter. La société MOBOTIX AG décline toute responsabilité pour un usage des produits qui ne satisferait pas à la législation en vigueur.

# Traitement des déchets

Les produits électriques et électroniques contiennent de nombreux composants. Aussi, lors de la mise au rebut des produits MOBOTIX, observez les dispositions et directives légales (par exemple, obligation de déposer les produits au

centre de recyclage). Les produits MOBOTIX ne doivent pas être jetés dans les ordures ménagères ! Lors de leur mise au rebut, pensez à retirer leur éventuelle batterie (les manuels d'utilisation des produits contenant une batterie y feront référence).

### Exclusion de la responsabilité

La Société MOBOTIX AG décline toute responsabilité pour des dommages causés dans le cadre d'une utilisation non conforme de ses produits ou d'un non respect des modes d'emploi et

directives qui leur sont propres. Sont applicables nos **Conditions Générales**, dont la version actuelle peut être téléchargée sur **www.mobotix.com** (lien **COS** au bas de chaque page).

**§**

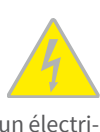

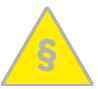

# Gabarit de perçage

# <span id="page-1-0"></span>Mise en service de la v26

La mise en service peut s'effectuer après raccordement à l'alimentation électrique (voir section « Raccordements réseau et électrique, câbles supplémentaires » dans le manuel de la caméra D25). Le premier accès s'effectue comme décrit dans le même manuel à la section « Mise en service de la caméra ». Tous les travaux suivants nécessitent accès à l'interface utilisateur de la caméra dans le navigateur. Pour cela, saisissez l'adresse IP de la caméra dans la ligne d'adresse du navigateur (utilisateur « admin », mot de passe« meinsm » ; il faut changer le mot de passe lors de la première connexion – logiciel caméra V5.1.x et supérieur).

# **1.Enregistrement de l'objectif**

Ouvrez **AdminMenu >Configurationdematériel > Configurationd'objectifs** et sélectionnez l'objectif installé. Ceci est requis afin de déverrouiller des fonctions spéciaux pour les objectifs grand-angle, par ex.

# 2. Mise au point de l'objectif

Pour cette étape, retirez le dôme.

Affichez l'image en direct de la caméra dans le navigateur. Activez l'aide de mise au point dans le navigateur (commande rapide **Aide à la netteté**, valeur **Activé**).

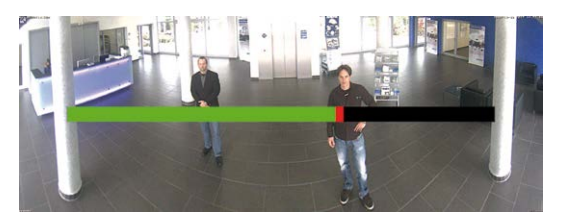

Faites pivoter doucement l'objectif d'un côté puis de l'autre avec la clé

d'objectif rouge, jusqu'à ce que la zone rouge de l'aide à la mise au point affichée dans l'image en direct de la caméra ait disparu autant que possible.

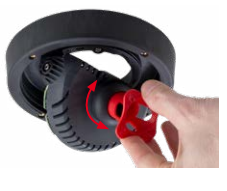

Une fois la netteté de l'image correctement réglée, désactivez l'aide à la mise au point (commande rapide **Aide à la netteté**, valeur **Désactivé**).

**Remarque :** Le dôme induit un effet de lentille qui modifie légèrement le point de réglage de la netteté du téléobjectif B237. Tournez le téléobjectif (avant le montage du dôme) de **90° environ dans le sens inverse** 

**des aiguilles d'une montre** (contre la direction de vissage de l'objectif). Une fois le dôme monté, contrôlez la netteté de l'image et corrigez-la le cas échéant.

# **3.Configuration et utilisation du Mx-A-IOA-IC**

Lorsque le Mx-A-IOA-IC est installé, il est automatiquement reconnu après démarrage de la caméra (voir **Statut de la caméra**, section **Système dans le navigateur**).

Les entrées de commutation peuvent être utilisées directement dans les **Profilsd'événements signal**

via **Setup Menu > Aperçu des événements**. Vous pouvez également utiliser les sorties de commutation directement dans les **Profilsde signalde sortie**

dans **Admin Menu > Configuration Matériel > Profils de signal de sortie**.

Par ailleurs, les entrées et sorties de commutation figurent automatiquement dans la boîte de dialogue **Admin Menu > Affecterles connexions** et peuvent être utilisées directement pour les fonctions de portier et de lumière.

Pour utiliser au moins l'une des deux sorties de commutation non pas sans potentiel (mode relais), mais en tant que **sortie 12 V**, ouvrez **Admin Menu> Configuration Matériel > Gérer les extensions de matériel**. Cliquez sur **Connecter** dans la section **MxBus/Carte E/S** pour chaque sortie à utiliser comme sortie auto-alimentée.

### 4. Enregistrement de la configuration

Sur l'image en direct de la caméra dans le navigateur, sélectionnez la commande rapide **Gestion des paramètres** et la valeur **Sauvegarder la configuration complète**. La caméra sauvegarde les paramètres dans la mémoire permanente afin que cette configuration soit préservée après le redémarrage du système.

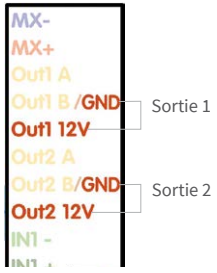

# Options de démarrage de la v26

Normalement, la caméra va démarrer comme client DHCP et essaye d'obtenir une adresse IP d'un serveur DHCP. Pour des buts spéciaux, vous pouvez activer le menu de démarrage de la caméra afin de démarrer la caméra dans un autre mode que le mode par défaut.

# 1. Préparation de la caméra

- Enlevez la carcasse en anneau et la coupole.
- Mettez la caméra hors tension.
- Mettez la caméra sous tension.

### 2. Activation du menu de démarrage

La DEL rouge s'allumera environ 5 à 10 sec. après la mise sous tension pendant 10 sec. Appuyez le bouton indiquée par le cercle rouge dans la

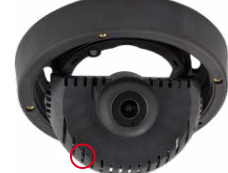

figure. La caméra passe au menu de démarrage, prêt à sélectionner une option de démarrage.

Pour actionner le bouton, utilisez un objet approprié (par exemple, un tournevis)

La DEL clignote une fois et répète le signal après une pause d'une seconde (la nombre des clignotements correspond à l'option de démarrage actuelle). Appuyez le bouton encore une fois (< 1 sec.) afin de basculer vers l'option de démarrage prochaine. Après la dernière option de démarrage dans le menu, la caméra recommencera avec la première option (un clignotement).

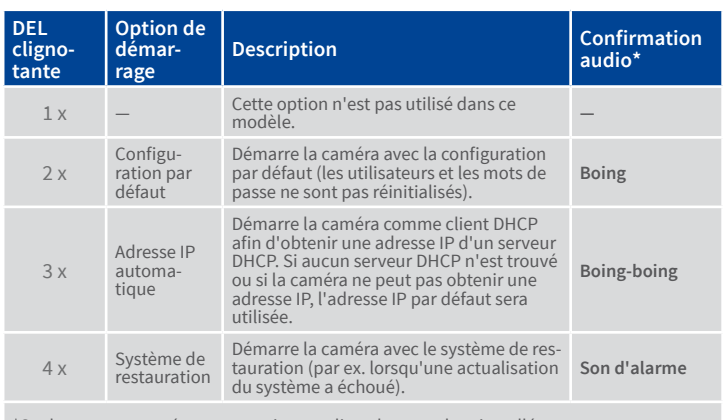

\*Seulement sur caméras avec options audio et haut-parleur installés.

# 3. Sélectionner une option de démarrage

Appuyez le bouton plus longtemps (> 2 sec.). La caméra confirme la sélection avec trois clignotements rapides de la DEL. Après 20 sec., la caméra confirmera la sélection en émettant un son comme spécifié dans le tableau ci-dessus. Sans sélection, la caméra démarrera normalement après un certain temps.

Maintenant, vous pouvez monter à nouveau la coupole et la carcasse en anneau.

# 10. Montage de la couronne en acier inox du kit anti-vandalisme

**Kit anti-vandalisme :** Si vous utilisez le kit anti-vandalisme, montez le boîtier en acier avec les vis de sécurité (couple 0,4Nm) et serrez celles-ci avec la mèche à deux trous fournie.

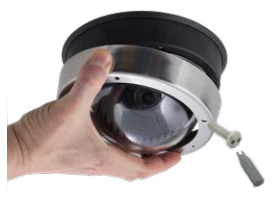

**Kit anti-vandalisme pour le kit de montage visible avec audio:** L'installation et le montage du kit de montage visible avec audio est tel que décrit dans l' **Installation rapide : Kit de montage visible avec audio** (**www.mobotix.com> Support > Download Center**). Montez le boîtier en acier avec les vis de sécurité. Assurez-vous

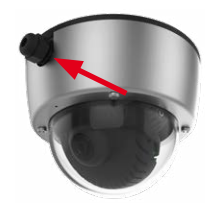

que la découpure dans l'anneau de caisse termine en affleurant sur le branchement du kit de montage encastré. Serrez les vis de sécurité avec la mèche de sécurité fournie (couple 0,4 Nm).